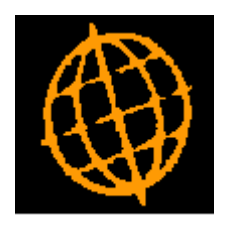

# **Global 3000 Service Pack Note**

## **Taxable Statement Direct Transactions in CM**

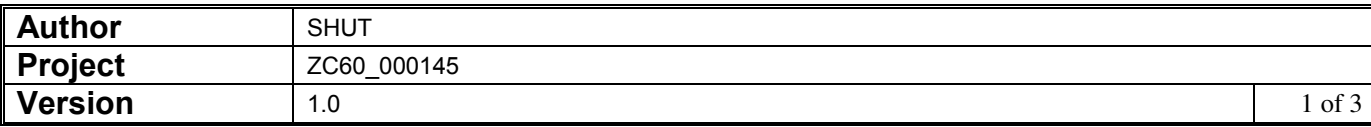

#### **INTRODUCTION**

This service pack, updates bank reconciliation, to change the default for the amount entered for taxable statement direct transactions to be the gross amount.

The changes are to amend bank reconciliation so that the amount entered for statement direct transactions default to the gross amount.

#### **DOCUMENTATION CHANGES**

### **Bank Reconciliation – Statement Direct Transaction Window**

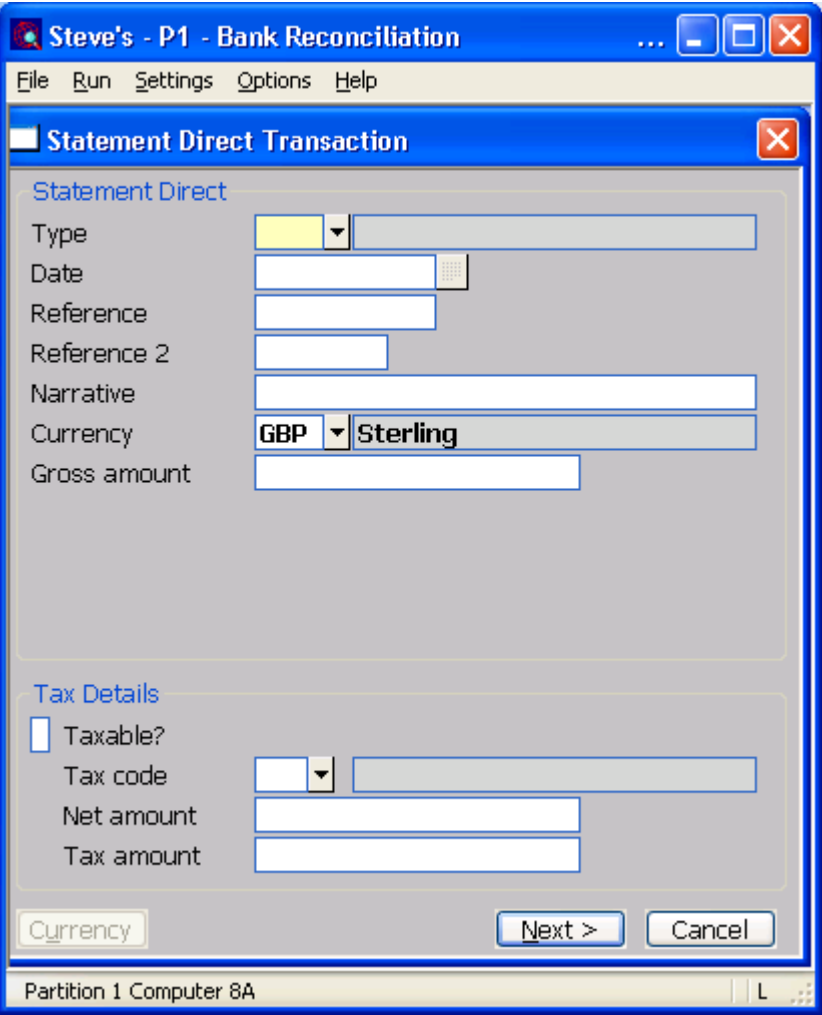

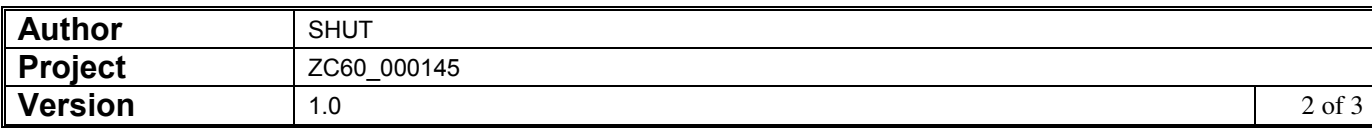

- Gross amount Enter the total value of the transaction. This can be negative if required.
	- **Note** If the Net and Tax amounts are available, this field should be set to 0.00 (default).
	- **Taxable?** *"(Only if Tax Analysis is in use in Cash Manager)."*Set this if the statement direct transaction is subject to tax and is to be included in the VAT Reconciliation Report. When set Cash Manager sets the tax class for the transaction to **NS** - for receipts and **NP** - for payments. These classes are those used for domestic sales and purchases in the VAT reconciliation report and determine which box or boxes on the VAT reconciliation report the transaction contributes to.
	- **Tax code** *(Only if the transaction is taxable).* The tax code to which the whole transaction is subject. If a specific tax code has been set for the transactions type it is offered as a default.
	- **Net amount** *(Only if the transaction is taxable).* Enter the net amount. This can be negative if required. If a gross amount was entered Cash Manager calculates a default value, and displays the value for confirmation or amendment.
	- **Tax amount** *(Only if the transaction is taxable).* Enter the tax amount. This can be negative if required. Cash Manager calculates a default tax amount using the terms defined for the tax code and displays the value for confirmation or amendment.

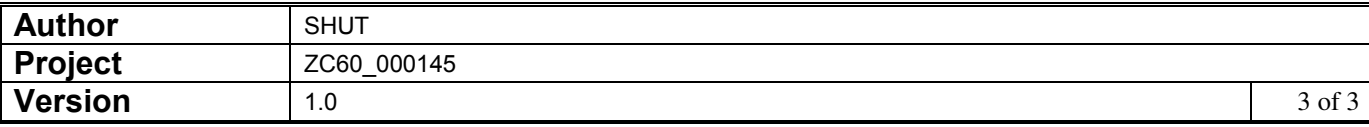